## **Receiving SoftChalk Lesson Completion Results**

Instructors can choose options that allow students to Print Certificates of Completion and/or Print Score Summary reports. Instructors can choose Email Completion Results to receive the student scores via email.

**Note:** In order to produce completion results, instructors must insert quiz questions or graded activities into lessons.

- 1. Open SoftChalk. Go to the File menu and choose Package Lesson.
- 2. Go to Packaging Options > Track score using: and choose None. Click OK.
- 3. Choose the Student Options (see chart below for a detailed description of Student Options).

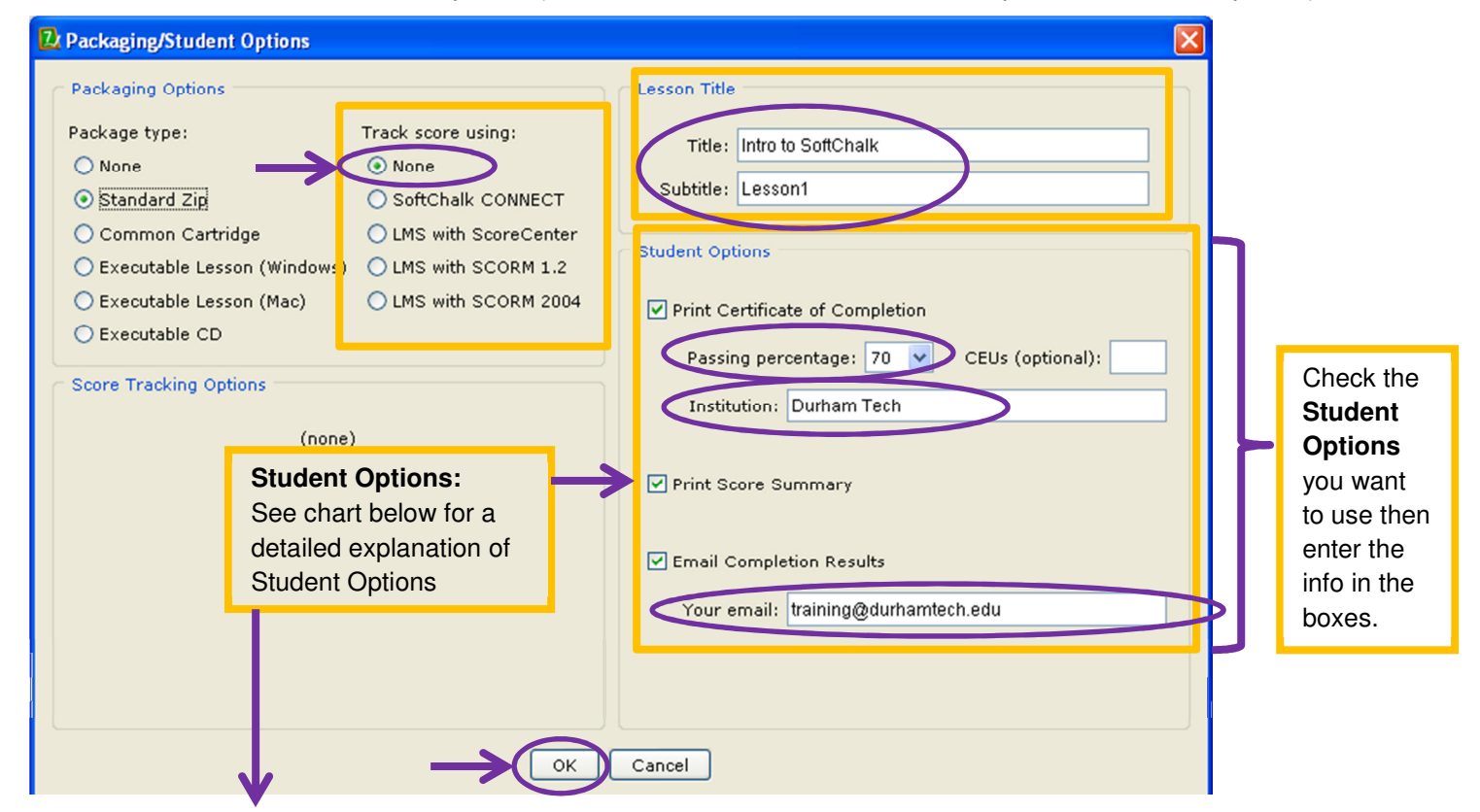

## **Description of Settings under Student Options**

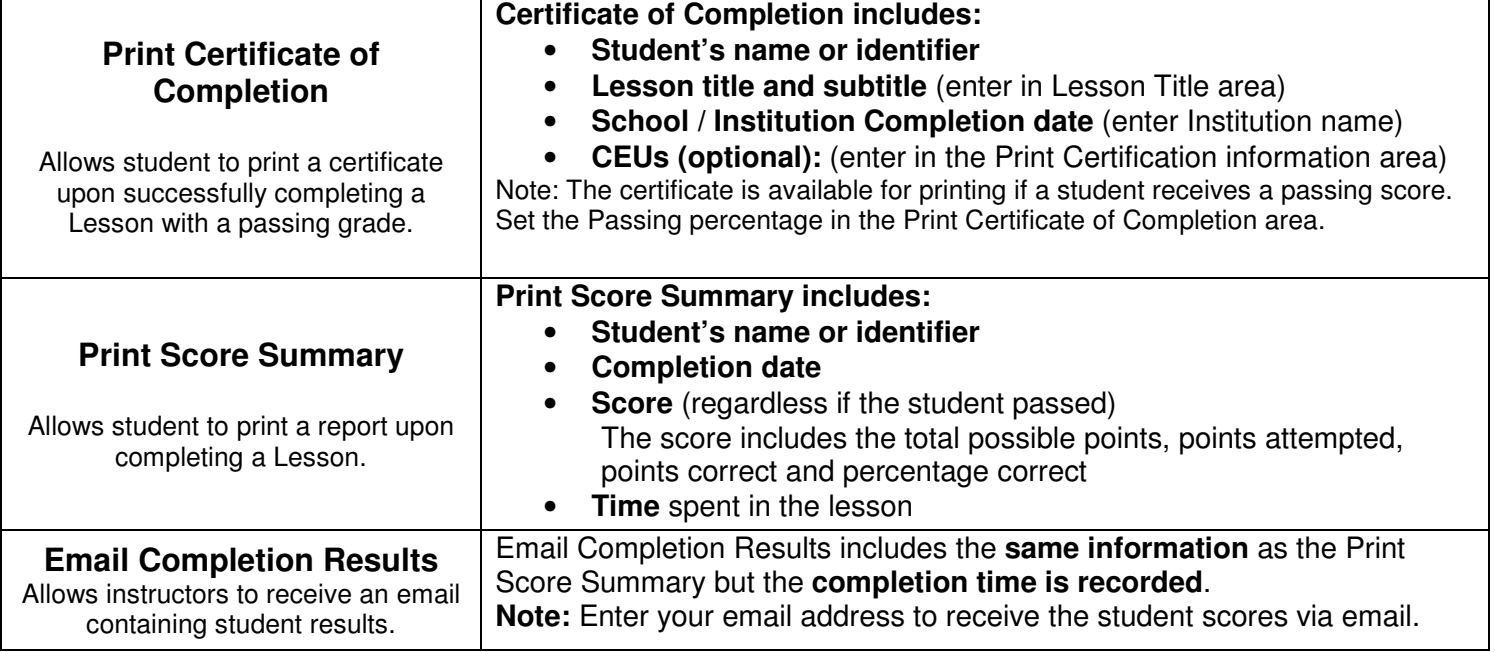